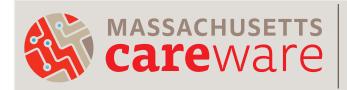

## CLIENT SEARCH TIP SHEET

Always search for an existing client record before entering a new one, even if the client is new to your organization. This will help reduce duplicate records.

To search, click **Find Client** in the main menu.

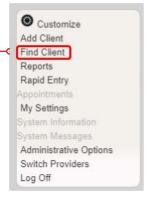

Search by the client's Last Name, First Name, and/or Client ID, Unique ID, or Client UCI (if known). Be sure to use the client's legal name. When searching for names, remember:

**Find Client** 

Last Name:

First Name: W

ClientID:

Active Only:

**URNorEURN:** 

Encrypted UCI:

DOB:

- Avoid embedded spaces, special characters, including hyphens (' - & etc.), and accent marks.
- Place middle names (or initials) in the middle name field only (never in first- or last-name fields).
- Do not use nicknames (i.e. "Ken" for "Kenneth").
- If a client has two last names enter both into the last name field. If the client has a legal ID, enter the name as it is stated on the ID.
- Inputting "W" for first name will search for all clients whose names begin with a W. This will generate more search results, but will be more thorough in preventing duplicates.
- If the client has conflicting documentation, verify the correct name with the client.

After finding the client in the search results, highlight the row.

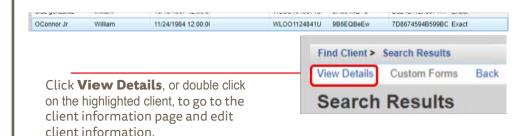

Simply close out of the window to save changes.

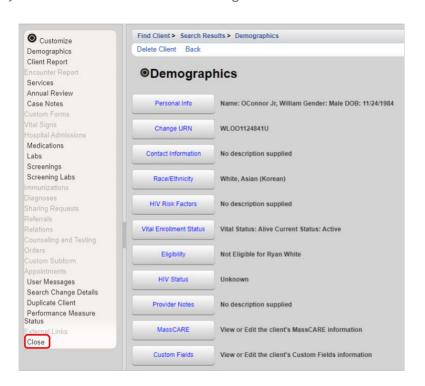